#### Web Development

#### Bsc Applied, Forensics, Entertainment Systems, IOT

Eamonn de Leastar edeleastar@wit.ie) Dr. Brenda Mullally (bmullally@wit.ie)

Department of Computing, Maths & **Physics** Waterford Institute of Technology e<br><del>h</del>ttp://elearning.wit.i e

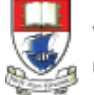

## Agenda

• CSS

- Combining Rules & Selectors
- Classes and class based styling

## **Multiple Rules**

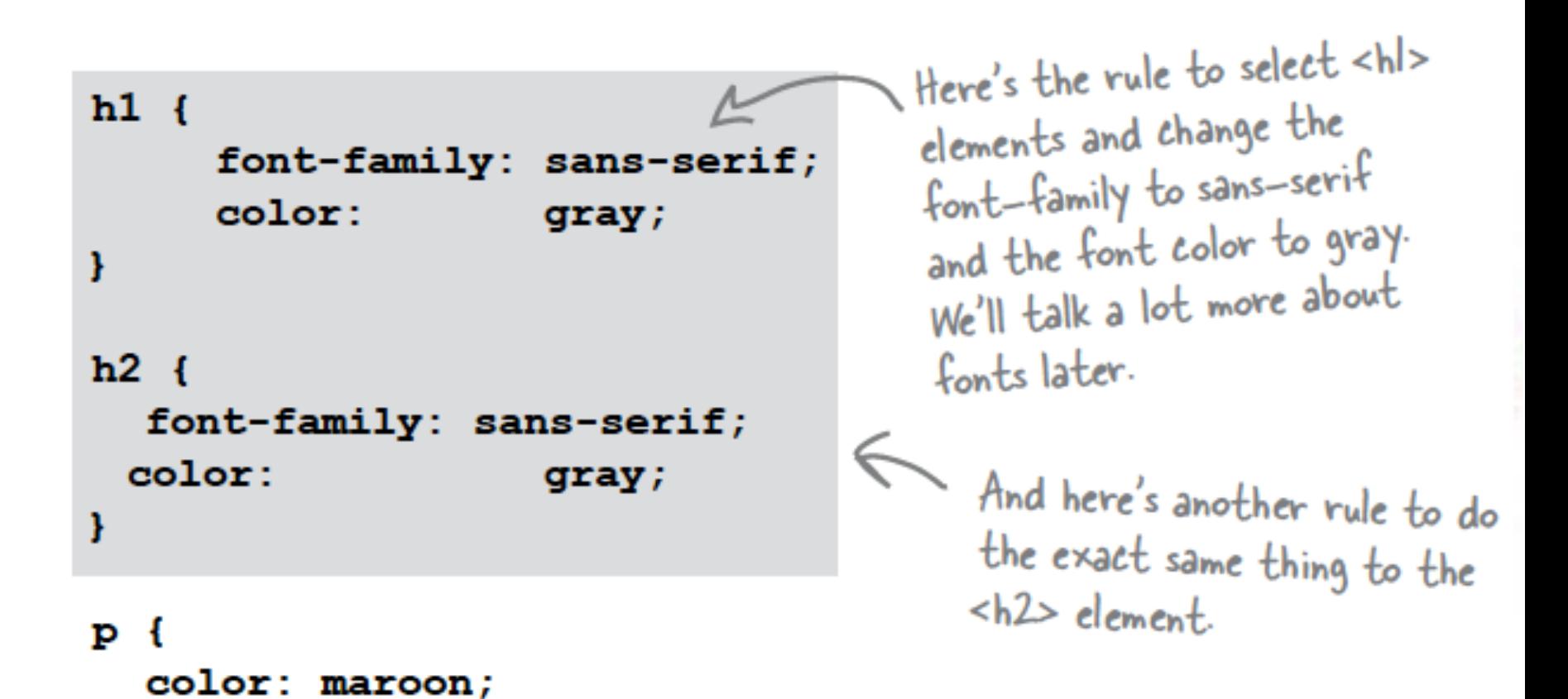

ł

# **Combining** Selectors (1)

Rules can be combined if they are identical

4

```
Here's the rule to select <hl>
h1 {
                                        elements and change the
      font-family: sans-serif;
                                        font-family to sans-serif
      color:
                      qray;
                                        and the font color to gray.
ł
                                         We'll talk a lot more about
                                         fonts later.
h2 \{font-family: sans-serif;
 color:
                      qray;
                                          And here's another rule to do
ł
                                           the exact same thing to the

ъ
  color: maroon;
ł
```

```
h1, h2 {
 font-family: sans-serif;
 color:
                   gray;
```
To write a rule for more than one element, just put commas between the selectors, like "hl, h2".

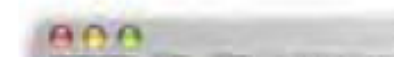

border-bottom: 1px solid black;<br>erty controls how the We're going to style the bottom<br>der an element looks.<br>honder so that it is a l pixel This property controls how the border under an element looks. thick, solid black line.

Placing the above rule associated with  $h1$  "selector", will draw a line - 1 pixel wide - under the heading in our site (you did this in lab01)

#### **Mobile Applications**

#### 1. Apps

# Combining Selectors

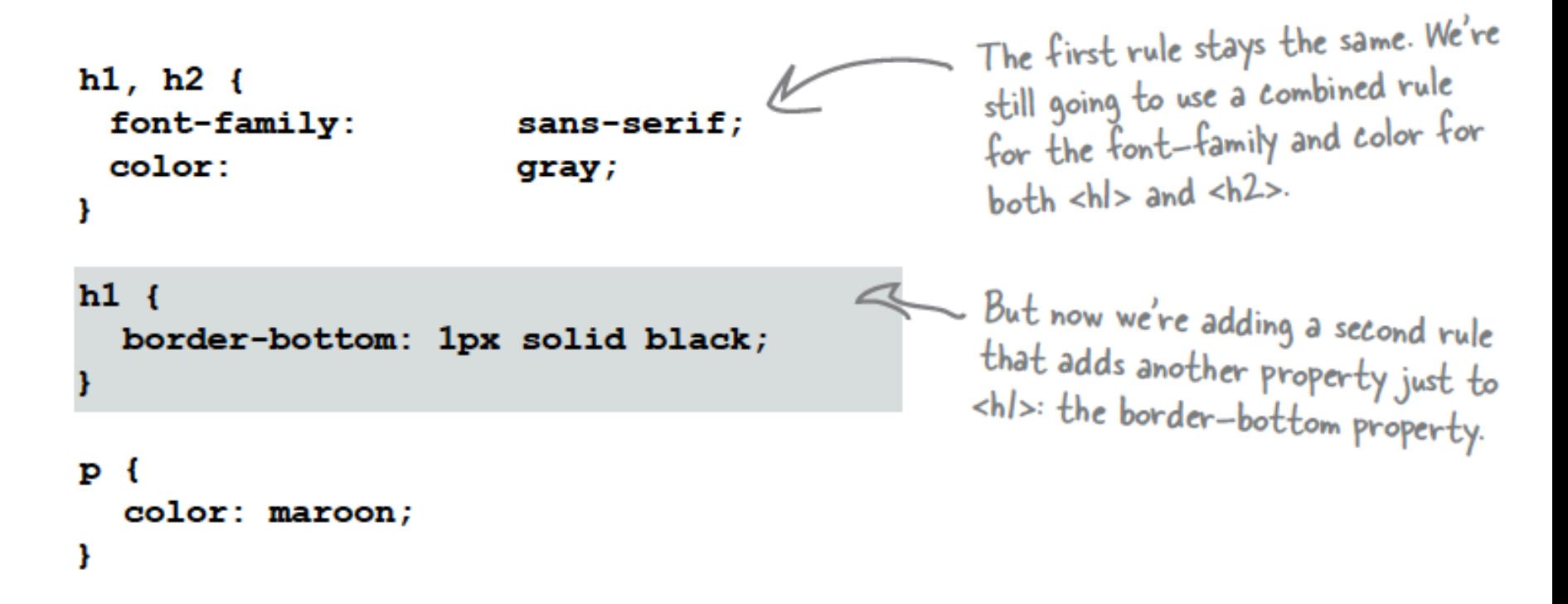

• Both h1 and h2 share the font-family and color attributes, however only h1 is underlined

# **Combining Rules**

- Rules can be combined. The following two sets of style rules would produce identical results
- Rules can be listed separately:
- Or, rules can be grouped. Property:Value pairs need to be separated by a semicolon.

```
p {color: black;} 
p {background-color: teal;} 
p {padding: 1em;} 
p {margin: 1em;} 
 p {font-family: helvetica, sans-serif;} 
p {text-align: justify;}
```

```
p { 
  color: black; 
  background-color: teal; 
  padding: 1em; 
  margin: 1em; 
  font-family: helvetica, sans-serif; 
  text-align: justify; 
}
```
# Combining Selectors

- Selectors can be combined into comma-separated groups.
- We combine the selectors so that a single declaration applies to multiple selectors.

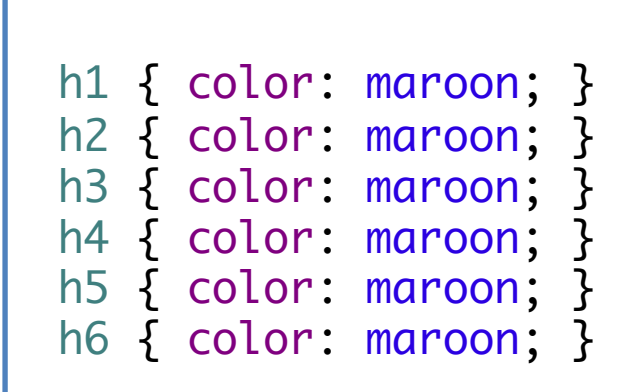

h1, h2, h3, h4, h5, h6 { color: maroon; }

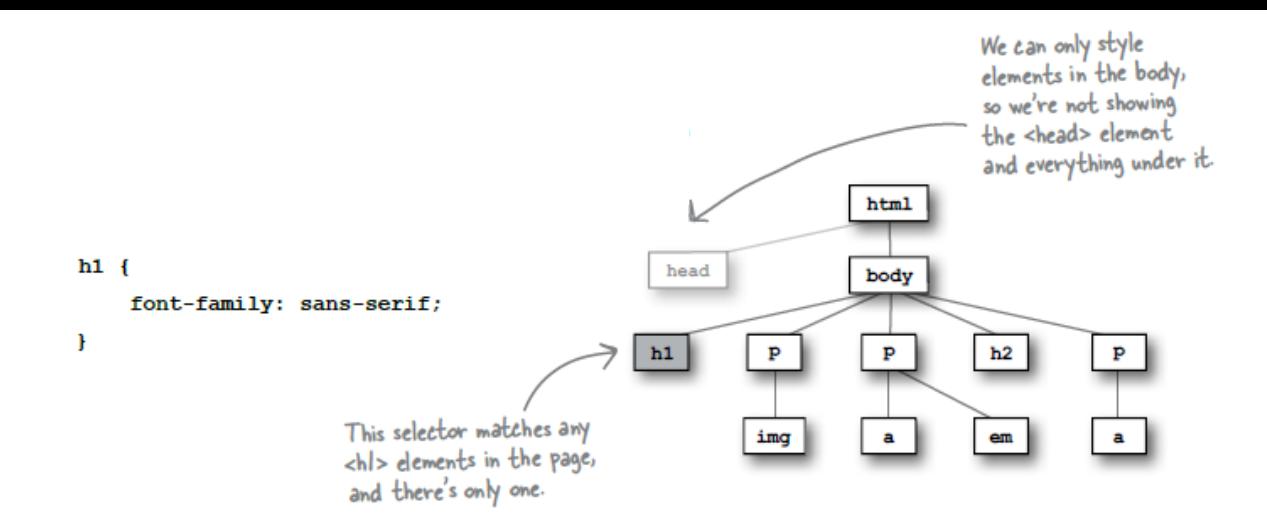

#### And here's how the "h1, h2" selector looks:

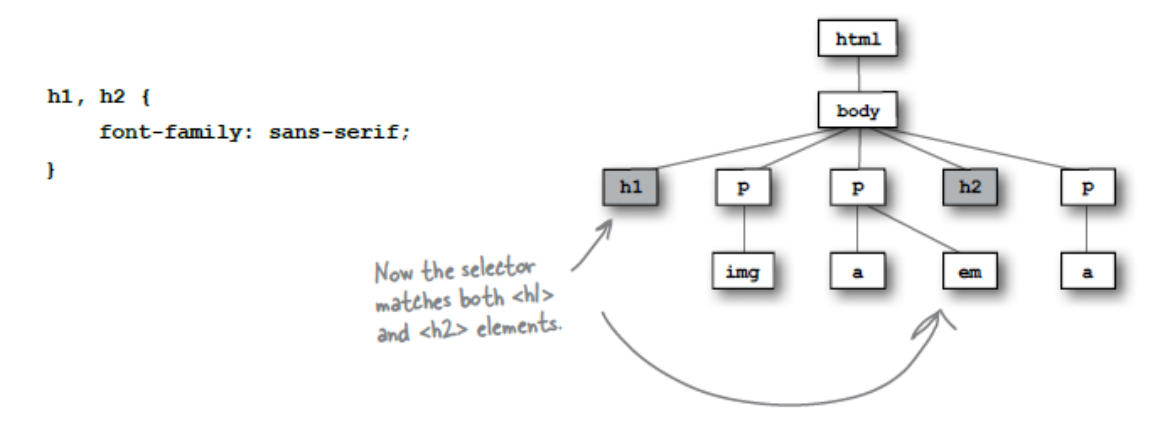

If we use a "p" selector, here's how that looks:

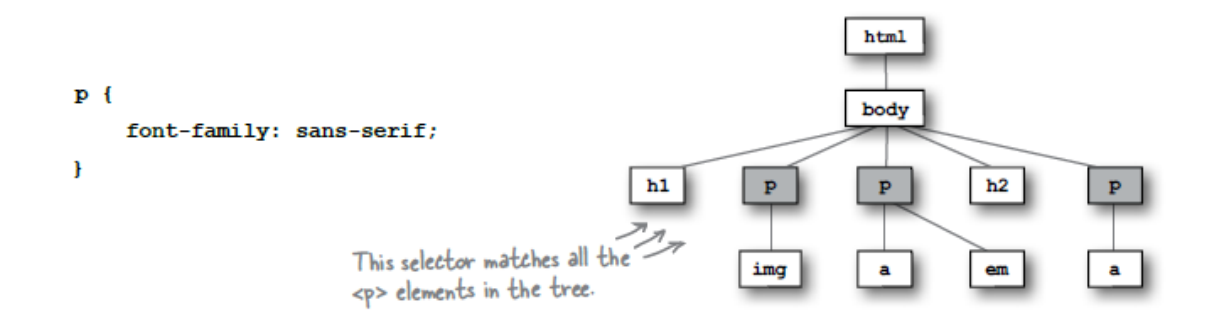

# Agenda

- CSS
	- Combining Rules & Selectors

– Classes and class based styling

 $-$  Selector rules and the "Cascade" in CSS

```
_<br>Lorem ipsum dolor sit amet, consectetuer adipiscing elit. Cras sollicitudin, orci<br>nec facilisis vehicula, neque urna porta risus, ut sagittis enim velit at orci.<br><sup>p></sup>
<body>
  <pnec facilisis vehicula, neque urna porta risus, ut sagittis enim velit at orci.
  </p>
  <br><sub>2</sub>Fusce velit. Integer sapien enim, rhoncus vitae, cursus non, 
    commodo vitae, felis. Nulla convallis ante sit amet urna. Maecenas condimentum
    hendrerit turpis.
  </p>
  <D>Lorem ipsum dolor sit amet, consectetuer adipiscing elit. Cras
    sollicitudin, orci nec facilisis vehicula, neque urna porta risus, ut sagittis enim
    velit at orci.
  </p>
  <D>Lorem ipsum dolor sit amet,<span>consectetuer adipiscing elit</span>. Cras
    sollicitudin, orci
    nec acilisis vehicula, neque urna porta risus, ut sagittis enim velit at orci.
  </p>
  mLorem ipsum dolor sit amet, consectetuer adipiscing elit. Cras
    sollicitudin, orci nec facilisis vehicula, neque urna porta risus, ut sagittis enim
    velit at orci.
  </p>
</body>
```
- How to style these paragraphs differently?
- Just using p as the selector will set the style for them all.

 $p \in$ color: black; background-color: teal; }

## Class of elements

- Using a class of elements for styling
- You can then write a css rule to style any elements that belong to the class.
- Elements can be in more than one class

# Using **class** to identify elements

```
<body>
   <D>
     Lorem ipsum dolor sit amet, consectetuer adipiscing elit. Cras sollicitudin, orci
     nec facilisis vehicula, neque urna porta risus, ut sagittis enim velit at orci.
   </p>
   <p class="withstyle">
     Fusce velit. Integer sapien enim, rhoncus vitae, cursus non, 
     commodo vitae, felis. Nulla convallis ante sit amet urna. Maecenas condimentum
     hendrerit turpis.
   </p>
   <p class="warning">
     Lorem ipsum dolor sit amet, consectetuer adipiscing elit. Cras
     sollicitudin, orci nec facilisis vehicula, neque urna porta risus, ut sagittis enim
    velit at orci.
   \langle/p>
   <D>Lorem ipsum dolor sit amet,<span class="warning">consectetuer adipiscing elit</span>.
     Cras sollicitudin, orci nec acilisis vehicula, neque urna porta risus, ut sagittis
     enim velit at orci.
   \langle/n>
 </body>
```
- To indicate that an element is a member of a class we use the class attribute.
- While the name of an element specifies its *type*, the class attribute lets you assign to it one or more *subtypes*.

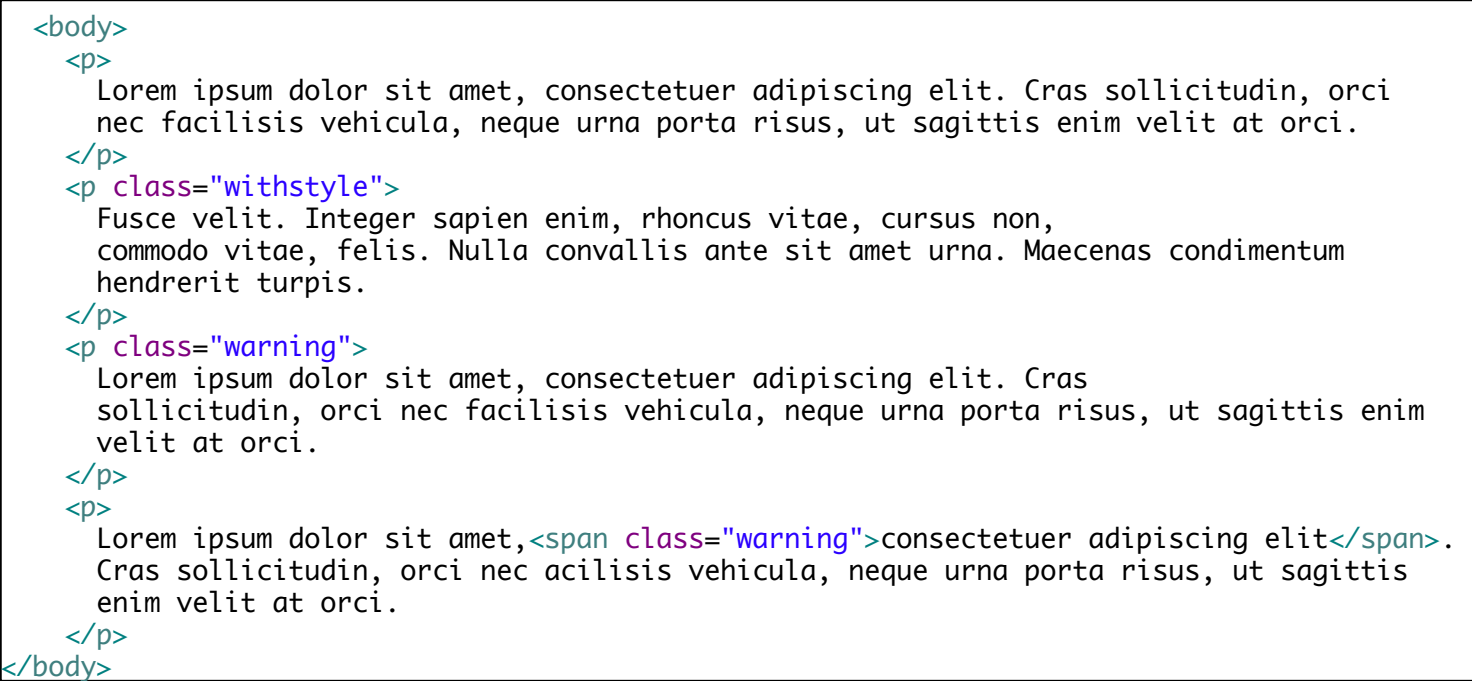

Lorem ipsum dolor sit amet, consectetuer adipiscing elit. Cras sollicitudin, orci nec facilisis vehicula, neque urna porta risus, ut sagittis enim velit at orci.

Fusce velit. Integer sapien enim, rhoncus vitae, cursus non, commodo vitae, felis. Nulla convallis ante sit amet urna. Maecenas condimentum hendrerit turpis.

Lorem ipsum dolor sit amet, consectetuer adipiscing elit. Cras sollicitudin, orci nec facilisis vehicula, neque urna porta risus, ut sagittis enim velit at orci.

Lorem ipsum dolor sit amet, consectetuer adipiscing elit. Cras sollicitudin, orci nec facilisis vehicula, neque urna porta risus, ut sagittis enim velit at orci.

# Using Classes in CSS

• Class names are referenced in CSS stylesheet as

– element.classname

Lorem ipsum dolor sit amet, consectetuer adipiscing elit. Cras sollicitudin, orci nec facilisis vehicula, neque urna porta risus, ut sagittis enim velit at orci.

Fusce velit. Integer sapien enim, rhoncus vitae, cursus non, commodo vitae, felis. Nulla convallis ante sit amet urna. Maecenas condimentum hendrerit turpis.

Lorem ipsum dolor sit amet, consectetuer adipiscing elit. Cras sollicitudin, orci nec facilisis vehicula, neque urna porta risus, ut sagittis enim velit at orci.

```
p { 
  background-color: white; 
  color: black; 
  font-family: times; 
  margin: 0.5em; 
  padding: 0.5em; 
}
p.withstyle { 
  background-color: olive; 
  color: navy; 
  font-family: sans-serif; 
  margin: 0.5em; 
  padding: 0.5em; 
}
p.warning { 
  background-color: yellow; 
  color: red; 
  font-weight: bold; 
}
```
# Classes Independent of Elements

May not have an element name preceding the period:

.classname

• Selector now matches *any* element of the given class

Lorem ipsum dolor sit amet, consectetuer adipiscing elit. Cras sollicitudin, orci nec facilisis vehicula, neque urna porta risus, ut sagittis enim velit at orci.

Fusce velit. Integer sapien enim, rhoncus vitae, cursus non, commodo vitae, felis. Nulla convallis ante sit amet urna. Maecenas condimentum hendrerit turpis.

Lorem ipsum dolor sit amet, consectetuer adipiscing elit. Cras sollicitudin, orci nec facilisis vehicula, neque urna porta risus, ut sagittis enim velit at orci.

Lorem ipsum dolor sit amet, **consectetuer adipiscing elit**. Cras sollicitudin, orci nec acilisis vehicula, neque urna porta risus, ut sagittis enim velit at orci.

```
p { 
  background-color: white; 
  color: black; 
  font-family: times; 
  margin: 0.5em; 
  padding: 0.5em; 
}
```

```
.withstyle { 
  background-color: olive; 
  color: navy; 
  font-family: sans-serif; 
  margin: 0.5em; 
  padding: 0.5em; 
}
```

```
.warning { 
  background-color: yellow; 
  color: red; 
  font-weight: bold; 
}
```
# Learning Outcomes

- You should now be able to:
	- $-$  Understand the motivations for using CSS in web site development
	- $-$  Be able to compose simple CSS rules and incorporate them into a separate CSS file for a site.